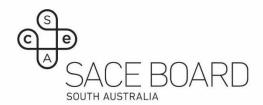

## **Accessing Results Reports on Results Release Day**

To provide the results reports to schools in a timely manner, the SACE Board have made some changes to how reports will be delivered to schools on results release day. The Results Reports will be pre-generated and will be available for download in multiple formats from a pop-up window inside Schools Online.

The reports will still be accessed from the same location – select *Results Reports* from the **Reports** menu in Schools Online.

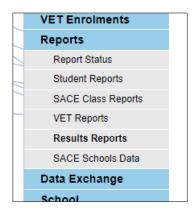

Reports have been pre-generated with the most universal selection criteria. When selecting a report to access, the selection criteria fields on the screen will be inactive, please press Go to continue.

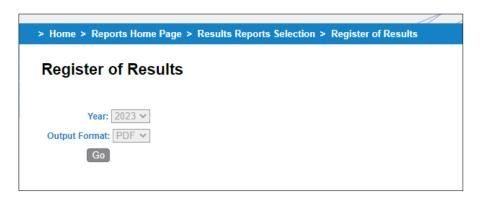

A list of all available reports will open, and you can click to download the report(s) you require. Note that for some reports, multiple formats are available – simply click on your preferred format.

## 22 Results Reports found

- 005 A Grade Report.csv
- 005 A Grade Report.pdf
- 005 Final Moderation Effects by Assessment School Report.csv
- 005 Final Moderation Effects by Assessment School Report.pdf
- 005 Final Subject Grade Report.csv
- 005 Final Subject Grade Report.pdf
- 005 Register of Results Candidate CSV.csv
- 005 Register of Results Enrolment CSV.csv
- 005 Register of Results.pdf
- 005 Register of VET Results.csv
- 005 Register of VET Results.pdf
- 005 School Subject Assessment Report.csv
- 005 School Subject Assessment Report.pdf
- 005 School Summary Information Report.pdf
- 005 Student Tracking Summary.csv
- 005 Student Tracking Summary.pdf
- 005 Completion Summary Report All Students.csv
- 005 Completion Summary Report All Students.pdf
- 005 Indicators Report.pdf
- 005 Indicators Report.xls
- 005 Progress Report.csv